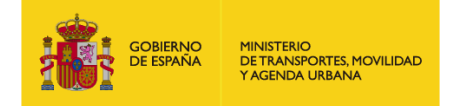

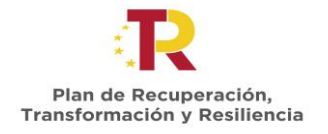

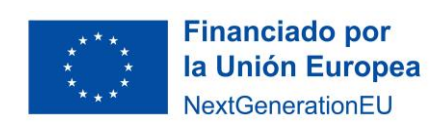

# **SUBVENCIONES PARA CURSOS DE FORMACIÓN PARA LA CAPACITACIÓN DIGITAL EN EL ÁMBITO DEL TRANSPORTE Y LA MOVILIDAD – UNIVERSIDADES**

# **Orden TMA/780/2022, de 21 de julio**

## **Convocatoria 2022**

## **Instrucción Técnica para notificar la realización de las ediciones de las Acciones Formativas**

**Edición 01**

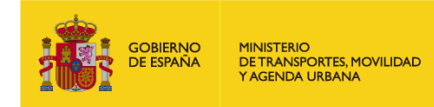

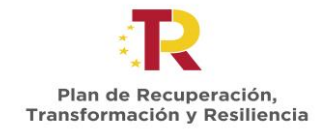

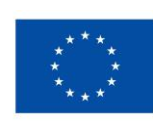

## ÍNDICE

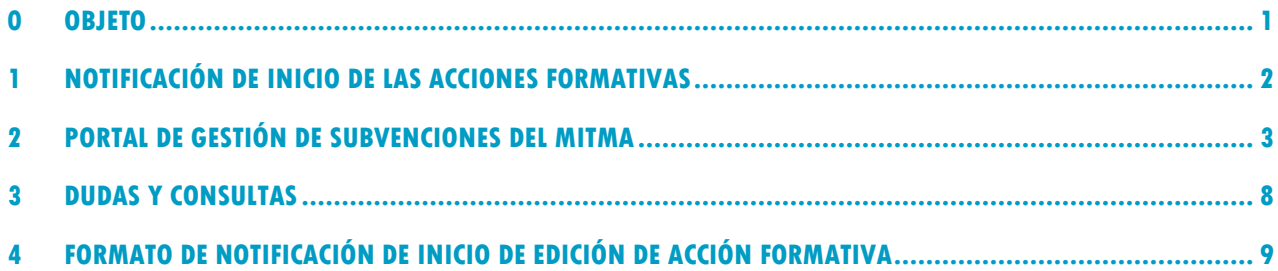

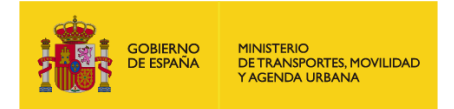

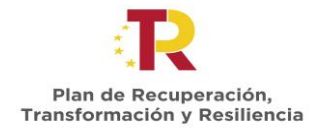

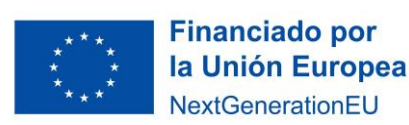

### <span id="page-2-0"></span>**0 OBJETO**

El objeto de esta instrucción técnica es establecer el procedimiento a seguir por los beneficiarios para notificar el inicio de la realización de las ediciones de las actividades formativas para las que ha recibido la subvención.

De conformidad con el artículo 5 de la Orden TMA/780/2022, de 21 de julio, los beneficiarios deberán cumplir las obligaciones recogidas en el artículo 14 de la Ley 38/2003, de 17 de noviembre, así como las contenidas en dicha orden ministerial, las determinadas en la convocatoria, las que figuren en la resolución de concesión de las ayudas y en las instrucciones específicas que, en aplicación y cumplimiento de la Orden TMA/780/2022, de 21 de julio y de la convocatoria, dicte el órgano concedente en materia de ejecución, seguimiento, pago de las ayudas, información y publicidad, justificación y control del gasto.

En la resolución de concesión se establece que los beneficiarios deberán realizar las acciones formativas presentadas en los términos que figuren en la resolución y deberán cumplir con las condiciones y términos que figuran en el anexo III en materia de notificación de inicio de las ediciones de las acciones formativas.

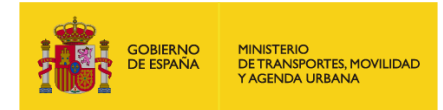

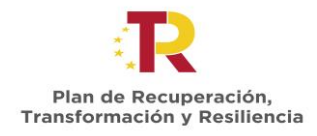

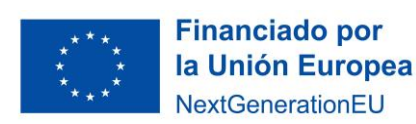

## <span id="page-3-0"></span>**1 NOTIFICACIÓN DE INICIO DE LAS ACCIONES FORMATIVAS**

### 1.1 Condiciones

La realización de cada edición de las acciones formativas subvencionadas deberá ser comunicada por escrito y contendrá la información necesaria que permita efectuar un seguimiento y control de la ejecución de las acciones formativas.

Como mínimo, la información a aportar por el beneficiario contendrá:

- 1. Fechas de inicio y de fin de la edición de la acción formativa
- 2. Dirección del lugar de impartición (en caso de acciones formativas presenciales o mixtas)
- 3. Enlace al aula virtual para las acciones formativas a distancia y mixtas.
- 4. Datos de contacto de la persona coordinadora de la acción formativa (correo electrónico y teléfono de contacto)

### 1.2 Plazo de presentación de la notificación

La realización de cada edición de las acciones formativas subvencionadas deberá ser comunicada con una antelación de, al menos, **quince (15) días naturales** respecto a la fecha de su comienzo. En el caso de que lo anterior no se pueda cumplir por causas sobrevenidas, se indicará la causa que lo justifique.

#### 1.3 Procedimiento de notificación

- 1. El beneficiario deberá notificar el inicio de las ediciones de las acciones formativas mediante escrito que deberá incluir la información definida en el apartado 1.1 del presente documento y deberá estar firmado por el representante legal establecido en la solicitud. La notificación deberá realizarse utilizando el formato que se incluye en el apartado 4 del presente documento y que se encontrará en formato editable en la sede electrónica. Adicionalmente, podrá adjuntarse toda la documentación que se considere necesaria para completar o detallar el contenido de la misma.
- 2. El documento deberá ser tramitado a través del portal de gestión de subvenciones MITMA.
- 3. El MITMA, una vez recibida la documentación, procederá a su revisión y en su caso podrá requerir su subsanación en caso de estar incompleta o necesitar aclaraciones.

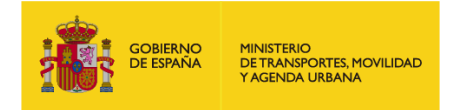

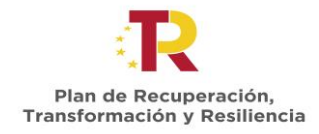

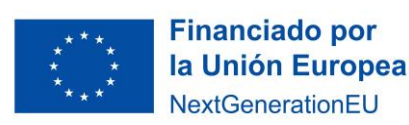

### <span id="page-4-0"></span>**2 PORTAL DE GESTIÓN DE SUBVENCIONES DEL MITMA**

### 2.1 ¿Quién tramita el documento?

Para acceder al portal de gestión de subvenciones deben hacerlo a través del enlace que se indica a continuación e identificarse con el certificado electrónico de aquellos que estén habilitados en la plataforma de gestión de subvenciones, que figuren como "Solicitante, Beneficiario, Destinatario, Representante, etc." de la solicitud realizada:

<https://subvenciones.mitma.gob.es/taysportal/AppJava/login>

### 2.2 ¿Quién firma los documentos?

El documento lo deberá firmar mediante certificado electrónico, o bien la propia universidad como persona jurídica titular, o bien el representante legal que esté válidamente apoderado o delegado para realizar la operación.

#### 2.3 Tramitación de la documentación

Para aportar documentación a través de la plataforma a iniciativa del interesado, se debe acceder al expediente en la plataforma en el menú "Documentación" y submenú "Documentación de tramitación".

#### *Adjuntar documentación a iniciativa del interesado*

Para adjuntar un documento por iniciativa propia, deberá pulsar sobre el botón **"Adjuntar documentación a iniciativa del interesado ".**

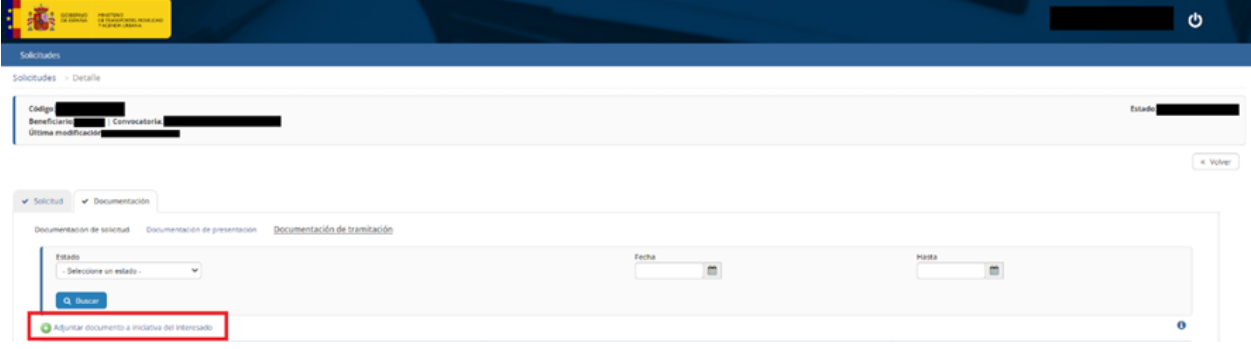

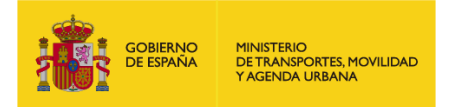

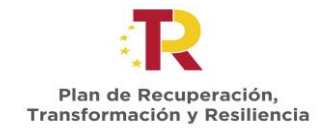

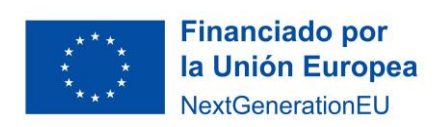

A continuación, le aparecerá una pantalla en la que podrá seleccionar el tipo de documento sobre el que quiere realizar una aportación y seleccionar el documento desde la ubicación en su ordenador.

Seleccione el tipo de documento, "**Notificación de realización de ediciones de las Acciones Formativas**" para adjuntar los documentos que proceda:

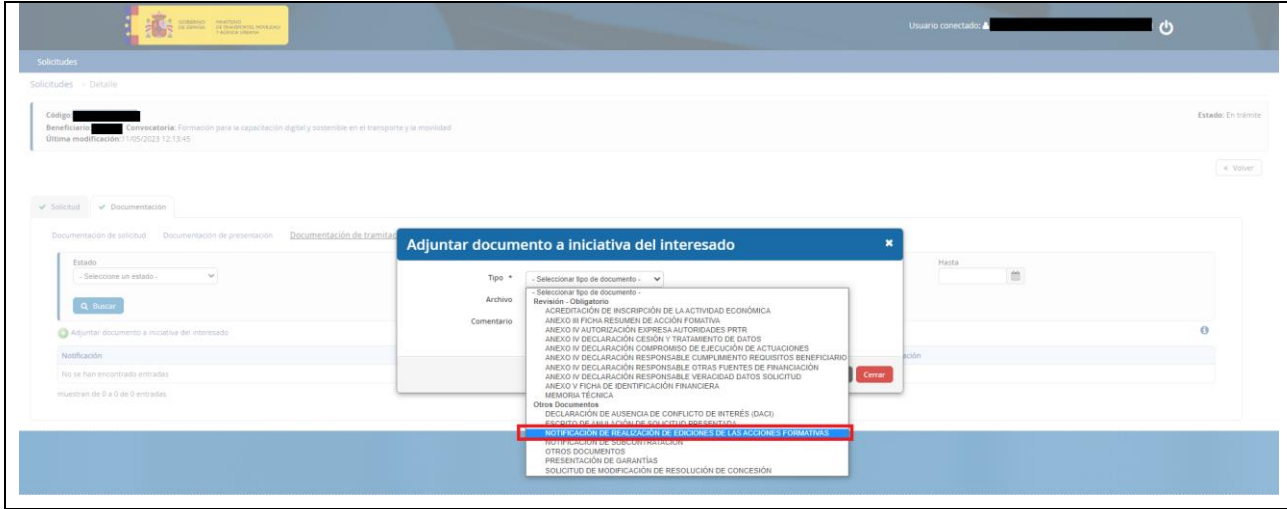

Seleccione el documento en su ordenador y pulse "Guardar":

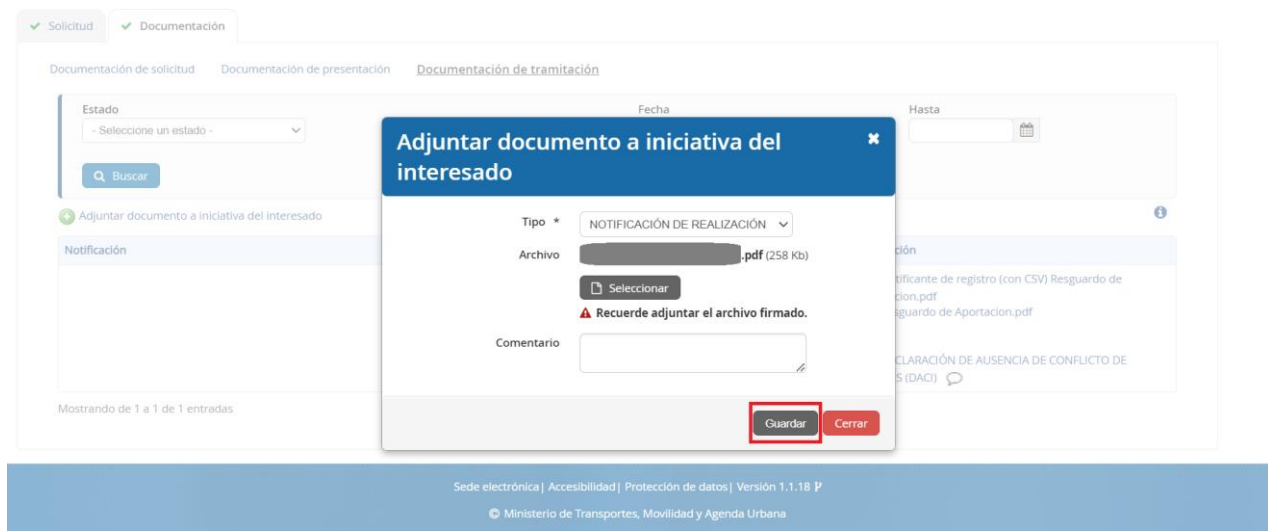

**IMPORTANTE**: Todos los documentos firmados que acompañen a la solicitud deberán ser **documentos electrónicos, copias auténticas, o copias cuya autenticidad pueda comprobarse mediante un código seguro de verificación (CSV).**

 $\ll$  Volver

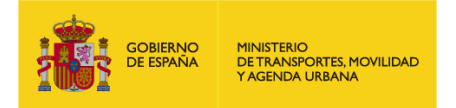

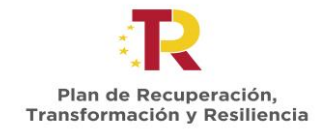

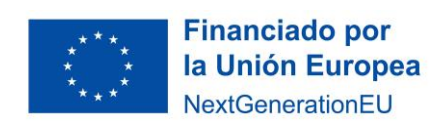

En este momento el documento todavía NO se ha presentado, sólo se ha cargado en la plataforma en espera de que se identifique con un certificado electrónico válido para presentar telemáticamente su documentación.

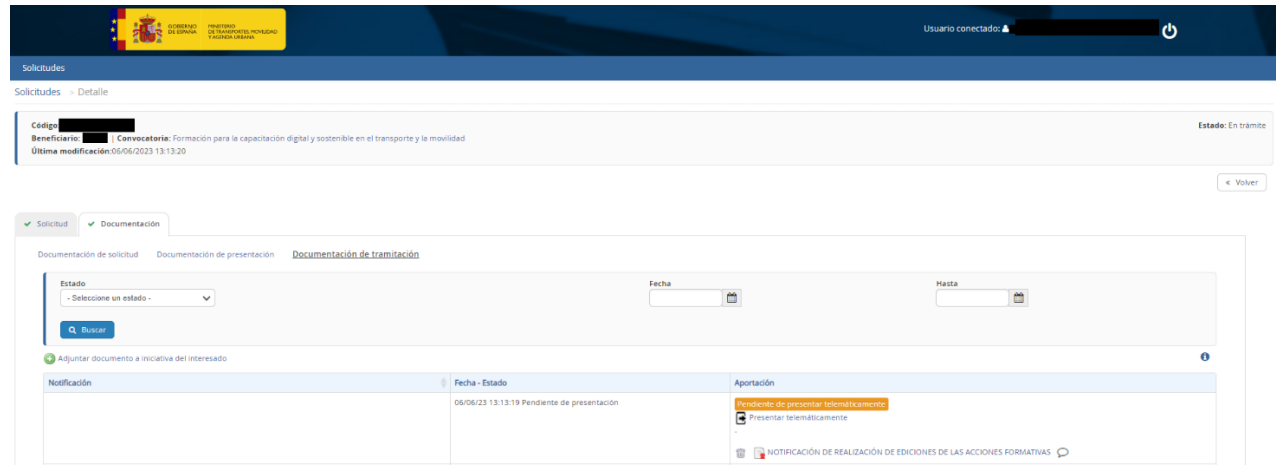

Pulse el botón "Presentar telemáticamente".

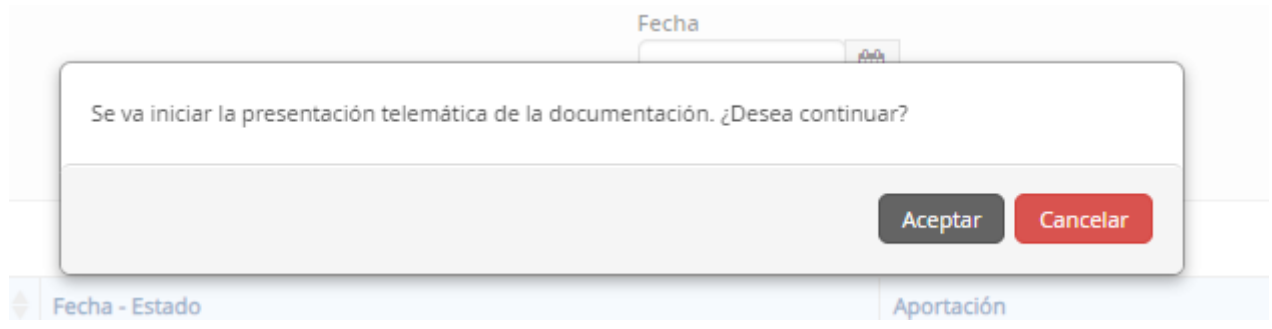

Le aparecerá entonces una pantalla para presentar telemáticamente su documentación.

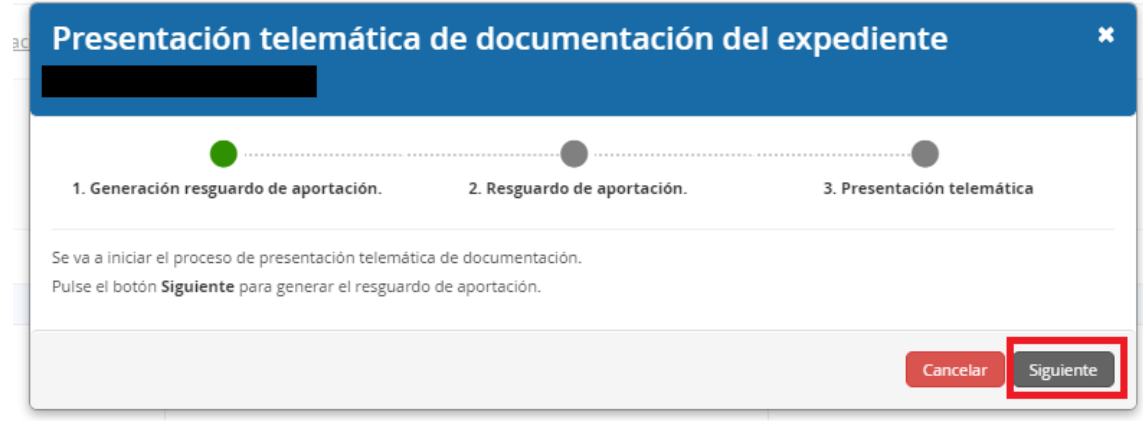

Recuerde que podrá descargar un justificante de su aportación.

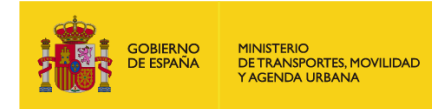

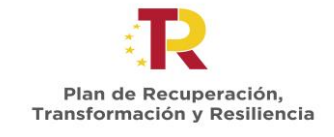

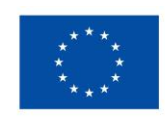

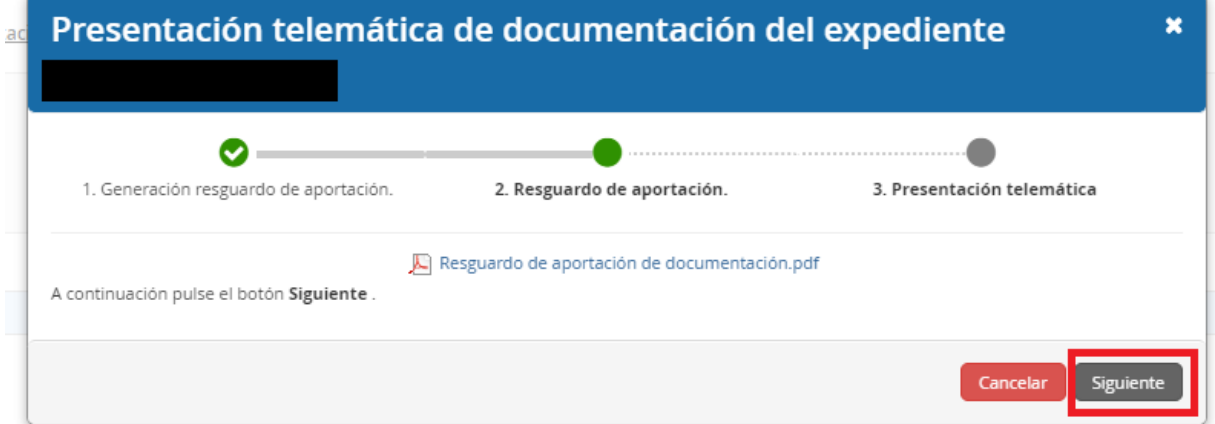

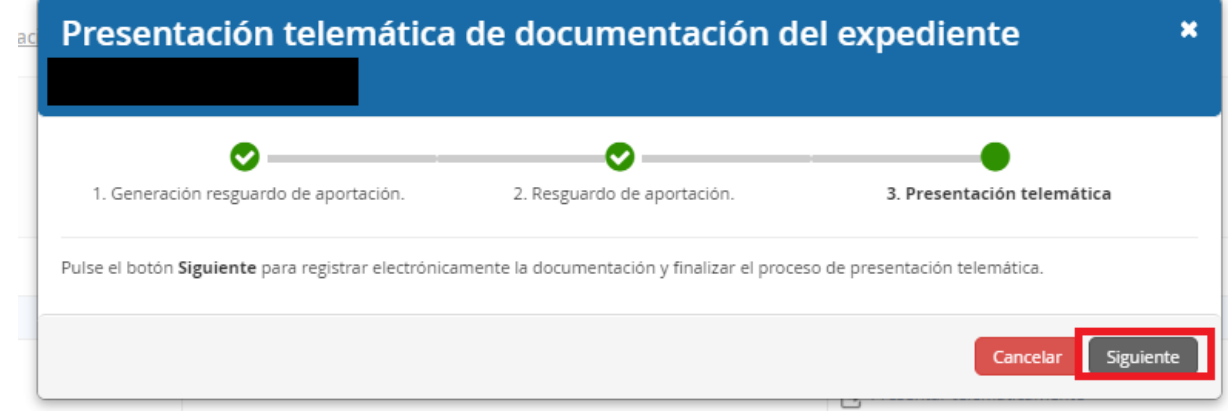

En ese momento, le pedirá que Seleccione un certificado para la firma electrónica.

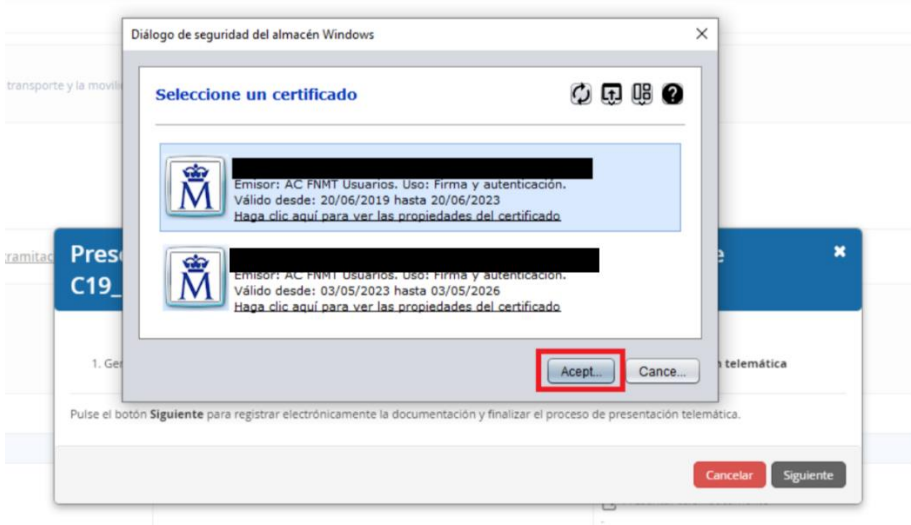

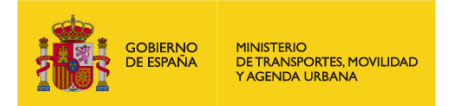

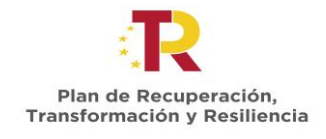

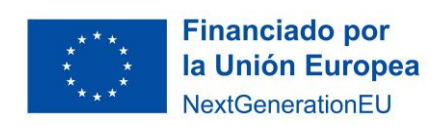

Una vez firmado electrónicamente, en la pantalla le aparecerá un mensaje que le indicará la fecha y hora de registro, así como el número de registro de entrada.

Además, el estado de su notificación se mostrará como "Presentada" y en el apartado "Aportación" podrá comprobar que muestra el resguardo de presentación.

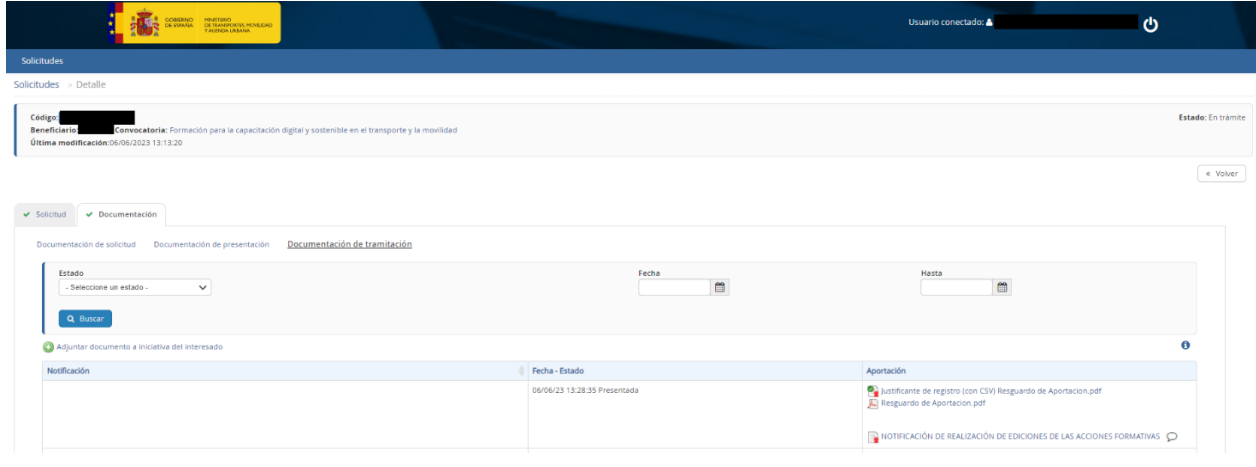

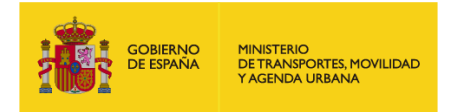

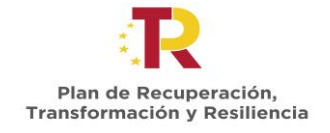

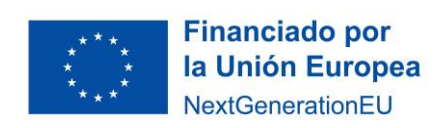

### <span id="page-9-0"></span>**3 DUDAS Y CONSULTAS**

Las dudas, **consultas** o aclaraciones respecto a este procedimiento podrán ser remitidas al buzón:

#### [capacitaciondigital@mitma.es](mailto:capacitaciondigital@mitma.es)

Para cualquier **aclaración técnica** relativa a la tramitación de la solicitud electrónica tienen a su disposición el formulario de consulta de la sede electrónica del Ministerio de Transportes, Movilidad y Agenda Urbana:

[https://sede.mitma.gob.es/SEDE\\_ELECTRONICA/LANG\\_CASTELLANO/atencion\\_al\\_ciudadano.htm](https://sede.mitma.gob.es/SEDE_ELECTRONICA/LANG_CASTELLANO/atencion_al_ciudadano.htm)

(Vínculo denominado "Solicitud de ayuda" en la parte superior derecha de la ventana o en el menú de la derecha)

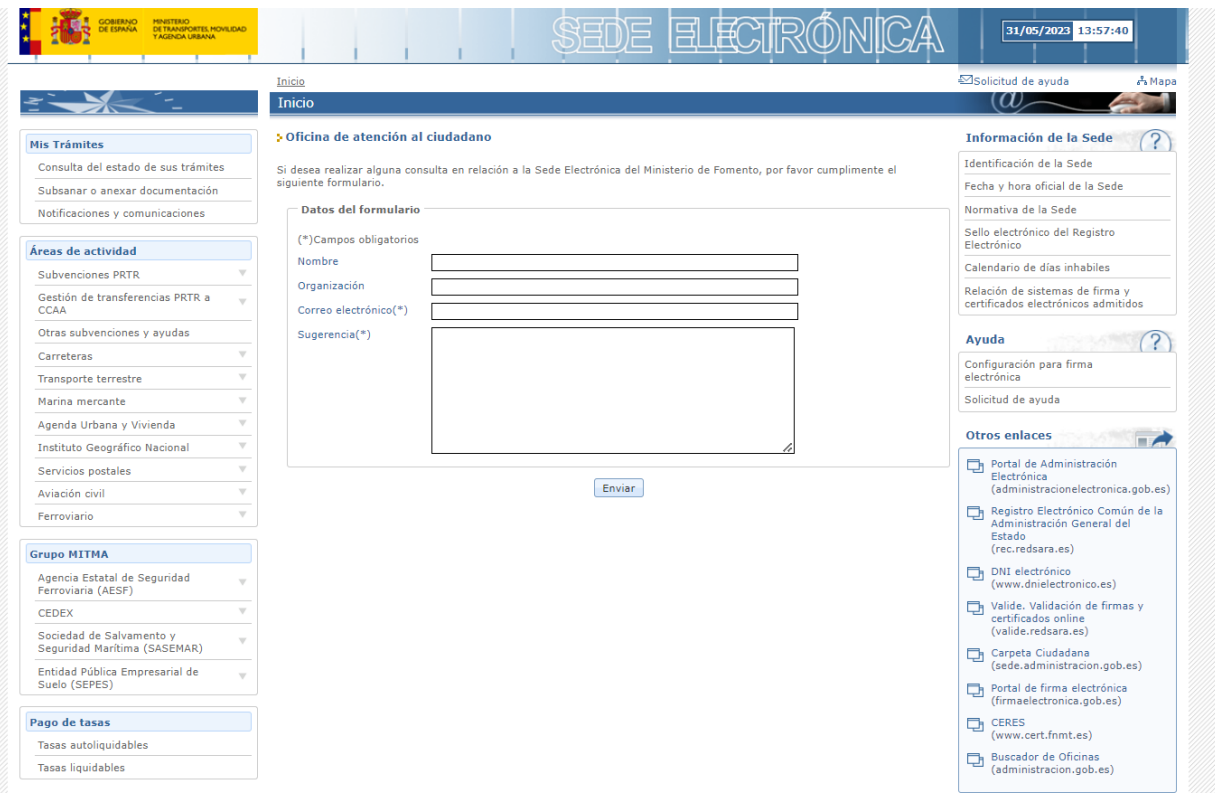

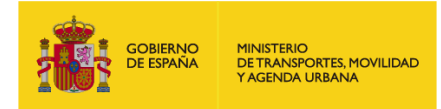

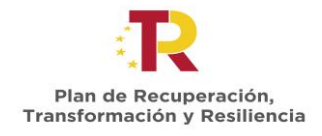

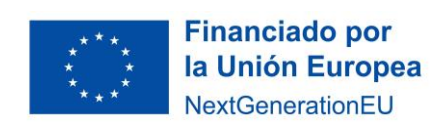

## <span id="page-10-0"></span>**4 FORMATO DE NOTIFICACIÓN DE INICIO DE EDICIÓN DE ACCIÓN FORMATIVA**

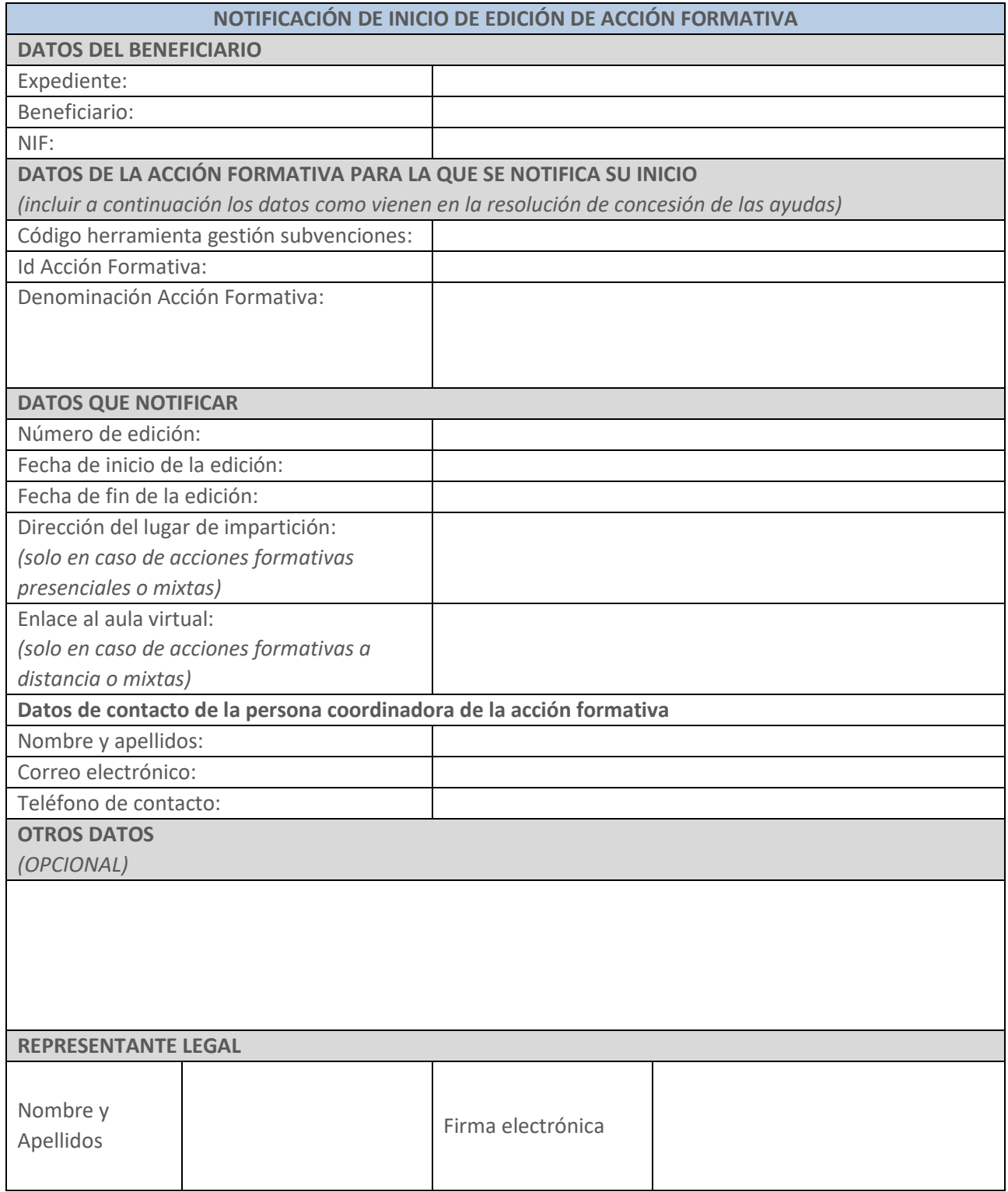